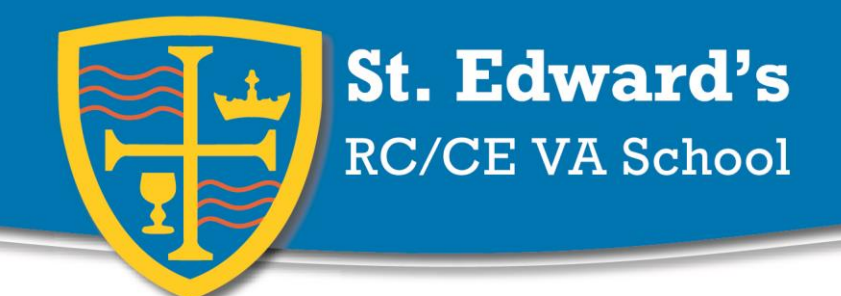

Dale Valley Road, Poole, Dorset, BH15 3HY Telephone: 01202 740950 Fax: 01202 733702 www.st-edwards.poole.sch.uk email: enquiries@st-edwards.poole.sch.uk

Headteacher: Michael Antram MA(Ed) NPQH

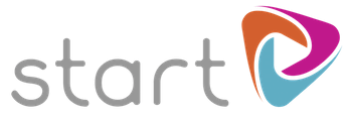

14<sup>th</sup> December 2017

Dear Parents and Carers,

We have just launched a new careers resource with years 10 and 11 and you will be able to support them at home as well. Start is accessible anytime on computers and compatible mobile and tablet devices, and is designed to enable young people to make informed choices about their futures.

## **How should my child use it?**

All new users have registered during tutor time. Now that they are logged in they will be able to explore freely or they can take a tour. They have started this but should also spend time on it at home.

Your child will be able to personalise their profile with details about their skills, qualities, interests and work preferences and the system will generate job suggestions matched to their personality. They will then be able to map an educational pathway to their dream career and see live job and apprenticeship vacancies.

Young people often find it difficult to think about their strengths, therefore sitting with them and suggesting skills you think they have could be really helpful. You may also want to give them ideas about how to stand out from the crowd in order to get their dream job. Encourage them to rate jobs, qualifications and destinations. All activity will be logged so can be used at school and at home.

## **What if I want to use Start myself?**

That's fine - as well as discussing job ideas and education routes with your child you are also welcome to find out more about job opportunities for yourself. We would, however, ask you not to log in using your child's user details and to instead register yourself using the same steps outlined below, choosing parent instead of student and creating your own username and password.

For more information on Start or the support available for your son or daughter, please contact me at school

Yours faithfully

Ms Laura Berry

PSHE Coordinator

## **Details of how to register**

Create a Start account by following these simple steps.

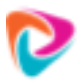

Go to [www.startprofile.com](http://www.startprofile.com/) and click **Register**

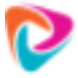

Enter your first name, surname and email address. Click **Next**

**Tip**: If you forget your user name or password we will use this email address to send you a reminder

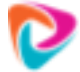

Start typing the name of your school or college to find your establishment.

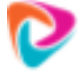

Select the **Student** check box and enter your registration code: **68198**

**Tip:** Parents please select the **Parent** check box and use the same code

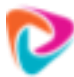

Select your gender, date of birth and current year group

**Tip:** Parents do not need to enter their date of birth or year group

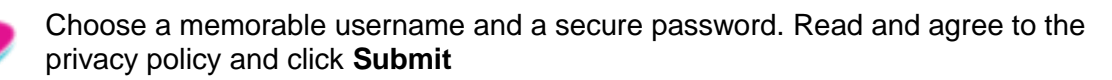

**Tip:** User names need to be unique and memorable. Learners may want to use their school network log in details or email address as their username.

You are now ready to log in to Start. Click **Login** and enter your username and password. Users can request a reminder of their username or password by clicking **Forgot Username** or **Forgot Password.**

We hope you enjoy using Start! If you would like to offer any ideas for how to make the resource even better please send them to [feedback@u-explore.com.](mailto:feedback@u-explore.com)

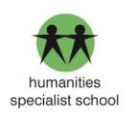

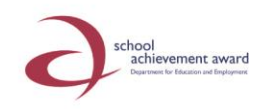

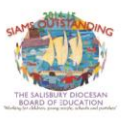

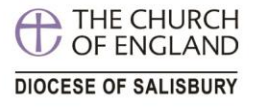